# MOICO **FAQ**

# I. ІНТЕРНЕТ

#### 1.1) ЧИ ГАРАНТОВАНА ШВИДКІСТЬ У MOICO?

Ми пропонуємо з'єднувачі, що дозволяють досягати максимальної швидкості залежно від обраного вами інтернет-пакету, однак гарантована швидкість з'єднання становить: 50% у випадку послуги KISS i 30% у випадку послуги HUG.

#### 1.2) СКІЛЬКИ ПРИСТРОЇВ МОЖНА ОДНОЧАСНО ПІДКЛЮЧИТИ ДО MOICO?

Якщо ви маєте власний пристрій (наприклад, роутер з конфігурацією у режимі роутера), то максимальна кількість під'єднаних пристроїв визначається виробником і може досягати навіть кільканадцяти безпровідних пристроїв. Однак, зазвичай ця кількість становить не більше 4 пристроїв з безпровідним з'єднанням. У випадку відсутності роутера ліміт одночасно підключених пристроїв становить 1.

#### 1.3) ЩО СЛІД ЗРОБИТИ ПІСЛЯ ЗАМІНИ ПРИСТРОЮ ДОСТУПУ (НАПРИКЛАД, ПІСЛЯ ЗАМІНИ РОУТЕРА)?

Для підключення даного пристрою до мережі MOICO буде необхідна реєстрація нової адреси MAC пристрою. Після підключення нового пристрою ви перейдете до Панелі клієнта, на якій слід ввести свій номер договору та пароль і таким чином зареєструвати новий пристрій. Пам'ятайте, що попередній зареєстрований пристрій буде автоматично видалений. У випадку проблем із самостійною реєстрацією пристрою зв'яжіться з нашим Бюро обслуговування клієнтів та підготуйте MAC-адресу свого нового пристрою. Також ви можете надати консультанту IP-адресу нового пристрою.

#### 1.4) МОЯ ІР-АДРЕСА Є ПРИВАТНОЮ ЧИ ПУБЛІЧНОЮ?

У більшості випадків присвоюється приватна IP-адреса. Якщо вам необхідна публічна адреса, зв'яжіться з Бюро обслуговування клієнтів. Публічна IP-адреса входить до ціни пакету і не пов'язана з додатковими витратами.

#### 1.5) ЧИ Є ПОСТІЙНИМИ ПУБЛІЧНІ ІР-АДРЕСИ?

Так, публічні ІР-адреси є постійними. Вони присвоюються сервером DHCP динамічно, однак даному пристрою завжди присвоюється та сама адреса. В окремих випадках публічну ІР-адресу можна змінити.

#### 1.6) ЧИ БЛОКУЄ MOICO ПОРТИ?

Ми не блокуємо порти. Якщо у вас є публічна ІР-адреса, можна здійснити перенаправлення портів на своєму пристрої та насолоджуватися віддаленим доступом до своїх засобів в Інтернеті.

#### 1.7) ЩО СЛІД РОБИТИ У ВИПАДКУ ВИНИКНЕННЯ ПЕРЕРВИ У ДОСТУПІ ДО ІНТЕРНЕТУ ПРИ КАБЕЛЬНОМУ З'ЄДНАННІ?

Якщо ваш комп'ютер підключений за допомогою роутера кабельним з'єднанням, а вихід до Інтернету здійснюється за допомогою кабелю Ethernet і з'єднання весь час переривається відключіть його і за кілька секунд повторно підключіть свій роутер до джерела живлення. Повторно запустіть комп'ютер і вимкніть зайві програми. Якщо проблему не вдалося вирішити, перевірте конфігурацію свого роутера та підключіть свій пристрій (наприклад, комп'ютер) безпосередньо до Інтернету, оминувши підключення через роутер, і перевірте функціонування послуги.

### 1.8) ІНТЕРНЕТ ЗАНАДТО ПОВІЛЬНИЙ. ЩО РОБИТИ?

У випадку виявлення значного зниження швидкості Інтернету повторно запустіть свій роутер та t комп'ютер, при цьому вимкніть зайві програми. Далі виконайте вимірювання за адресою

# MOICO **FAQ**

http://pro.speedtest.pl/. У випадку низької швидкості перевірте налаштування роутера та спробуйте виконати повторний тест без участі роутера (підключити комп'ютер безпосередньо, наприклад, до гнізда у стіні). Також зверніть увагу на те, що достовірне вимірювання можна виконати лише при безпосередньому підключенні комп'ютера без додаткових проміжних пристроїв, які можуть впливати на швидкість передачі.

Якщо незважаючи на цей тип перевірки шляхом безпосереднього кабельного з'єднання проблема продовжує виникати, зверніться до Бюро обслуговування клієнтів за допомогою Панелі клієнта.

У випадку Wi-Fi-з'єднання з огляду на велику кількість факторів, що не залежать від вашої послуги, швидкість безпровідного з'єднання зазвичай є меншою від швидкості з кабельним з'єднанням (через кабель Ethernet).

Що може спричинити проблеми з WiFi?

- Відстань між пристроєм та роутером,
- Наявність інших безпровідних мереж поблизу (наприклад, роутери сусідів),
- Втручання джерел радіо-хвиль подібної частоти (наприклад, пристрої, що використовують Bluetooth, мобільні телефони, мікрохвильові печі),
- Наявність між роутером та кінцевим пристроєм численних фізичних перешкод стіни, двері, вікна, меблі тощо.

Для покращення якості безпровідного з'єднання ми рекомендуємо:

- Відсунути роутер від інших електронних пристроїв та розмістити його у відкритому місці щоб його не перекривали інші об'єкти.
- Наблизити до роутера свій пристрій, що використовує мережу Wi-Fi.
- Перевірити найкращий канал передачі даних безпровідній мережі. Канал надання безпровідної мережі можна змінити на панелі управління роутера.
- Використайте діапазон 5 ГГц, якщо пристрої мають таку можливість і роутер обслуговує мережу Wi-Fi у діапазоні 5 ГГц.

#### 1.9) ЯКИЙ РОУТЕР ОБРАТИ ДЛЯ РОБОТИ З МЕРЕЖЕЮ MOICO?

Залежно від обраного вами пакету вимоги до роутерів відрізняються.

Для пакетів зі швидкістю 100 та 1000 Mбіт/с ми рекомендуємо обрати пристрій, що працює з технологією xDSL, має порт WAN RJ-45 та стандарт Wi-Fi 802.11ac, що забезпечить швидку безпровідну передачу даних у діапазоні 2,4 ГГц та 5 ГГц. Слід також розглянути можливість придбання пристрою, що має порт WAN зі швидкістю 1000 Мбіт/с - у випадку переходу на вищий пакет не потрібно буде змінювати пристрій. Зверніть увагу на пристрої, що пропонують стандарт Wi-Fi 802.11ac та показують швидкість у межах 600-1200 Мбіт/с! У випадку, якщо такий пристрій має кабельний порт WAN зі швидкістю лише 100 Мбіт/с, передача даних буде обмежена максимальною пропускною здатністю порту WAN.

#### 1.10) У МЕНЕ Є ВОЛОКОННО-ОПТИЧНИЙ ПРИСТРІЙ, НАДАНИЙ MOICO, ЯКИЙ ПРАЦЮЄ ЯК РОУТЕР. ЯКИМ ЧИНОМ МОЖНА ЗДІЙСНИТИ ЗМІНИ В ЙОГО КОНФІГУРАЦІЇ?

Доступ за замовчуванням до цих пристроїв вимкнений, але будь-які налаштування можна змінити за допомогою Бюро обслуговування клієнтів! Але якщо вам потрібен доступ до пристрою або ви бажаєте змінити основні налаштування, тобто змінити ім'я/пароль мережі Wi-Fi, перенаправлення портів – надішліть такий запит на доступ до Бюро обслуговування клієнтів. У випадку встановлення послуги можна надіслати такий запит відразу під час візиту нашого майстра.

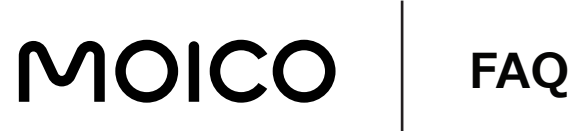

## 1.11) ЧИ ПРОДАЄТЕ ВИ РОУТЕРИ?

Ми не продаємо та не надаємо роутери під час укладення договору. Винятком є пропозиція FTTH (волоконно-оптичне підключення в квартирі) у разі придбання пакету ТБ та Інтернету та технічних можливостей встановлення пристрою, де ми включаємо пристрій доступу, який може транслювати безпровідну мережу та працювати як роутер.

# 1.12) ЧИ МОЖНА МАТИ БІЛЬШЕ ОДНІЄЇ ІР-АДРЕСИ?

Так, в MOICO можна мати більше однієї IP-адреси та, у зв'язку з цим, можна мати 2 незалежні роутери. Вартість кожної додаткової IP-адреси становить 8,76 злотих на місяць.

### 1.13) ЧИ ІСНУЄ МОЖЛИВІСТЬ ЗАПУСКУ СІМЕЙНОГО ФІЛЬТРУ/БАТЬКІВСЬКОГО КОНТРОЛЮ?

На жаль, немає можливості налаштування батьківського контролю під час придбання послуги. Будь-які блокування та фільтри можна налаштувати самостійно.